### УТВЕРЖДАЮ

Генеральный директор ООО «РДП.РУ» \_\_\_\_\_\_\_\_\_\_\_\_\_\_Никифоров Д. А.

«\_\_\_» \_\_\_\_\_\_\_\_\_\_\_\_\_\_\_\_\_\_ 2023 г.

### **ПРОГРАММНОЕ ОБЕСПЕЧЕНИЕ**

### **EcoSwitch**

**Версия 1**

**Описание программы** ЛИСТ УТВЕРЖДЕНИЯ **RU.РДПТ.000014-01 13 01-ЛУ**

УТВЕРЖДЕН RU.РДПТ.000014-01 13 01-ЛУ

## **ПРОГРАММНОЕ ОБЕСПЕЧЕНИЕ**

# **EcoSwitch**

# **Версия 1**

**Описание программы**

RU.РДПТ.000014-01 13 01

Листов 22

### **АННОТАЦИЯ**

Настоящий документ содержит общие сведения о специализированном встраиваемом программном обеспечении EcoSwitch (далее – ПО EcoSwitch) (RU.РДПТ.000014-01). В документе приведено описание его функционального назначения, логической структуры, требований к поддерживаемым аппаратным платформам, а также входные и выходные данные ПО EcoSwitch.

### $\overline{3}$ RU. РДПТ. 000014-01 1301

### СОДЕРЖАНИЕ

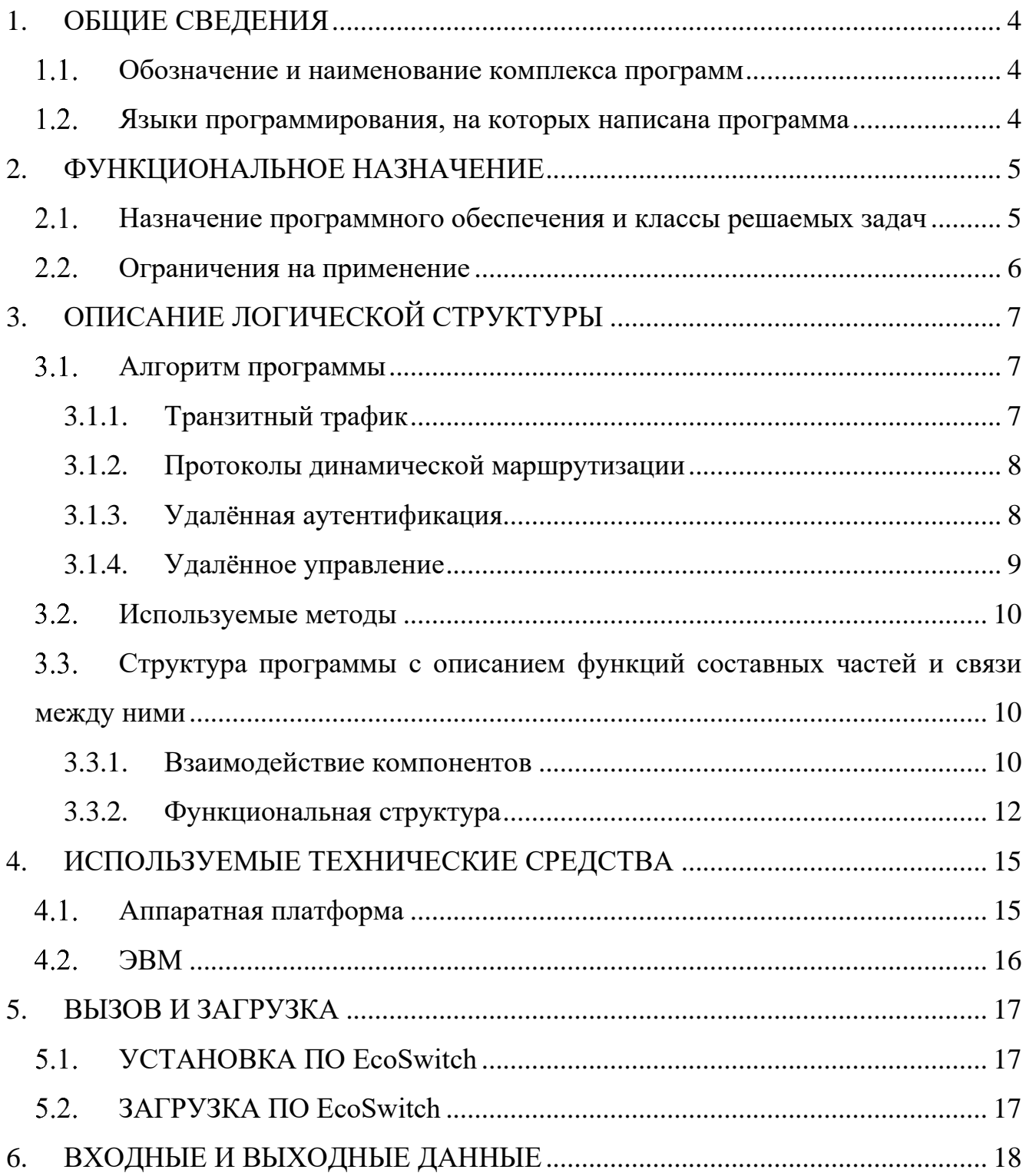

### **1.ОБЩИЕ СВЕДЕНИЯ**

### <span id="page-4-1"></span><span id="page-4-0"></span>**Обозначение и наименование комплекса программ**

Обозначение: RU.РДПТ.000014-01.

Полное наименование: специализированное встраиваемое программное обеспечение EcoSwitch версии 1, децимальный номер RU.РДПТ.000014-01.

Сокращённое наименование: ПО EcoSwitch.

### <span id="page-4-2"></span>**Языки программирования, на которых написана программа**

При разработке программного обеспечения ПО EcoSwitch использовались языки программирования C, C++, P4.

### 2. ФУНКЦИОНАЛЬНОЕ НАЗНАЧЕНИЕ

#### <span id="page-5-1"></span><span id="page-5-0"></span>2.1. Назначение обеспечения программного  $\mathbf{M}$ классы решаемых задач

ПО EcoSwitch предназначено для использования в составе оборудования автоматизированной системы управления и мониторинга с функцией байпаса BYPASS SP100G4M (далее - Устройство).

ПО EcoSwitch обеспечивает:

поддержку режимов: Optical Bypass, Software Bypass, TAP, Inline;  $-$ 

время переключения из режима Bypass в режим Inline не более 3мс;  $-$ 

время переключения в режим Bypass при возникновении проблемы на  $\overline{\phantom{0}}$ оборудовании с MON стороны - до 25мс;

возможность копирования трафика на устройства фильтрации трафика (режим ТАР) без расходования оптического бюджета канала передачи данных;

отправку и прием пакетов Keep-alive через MON интерфейсы;

индивидуальную настройку содержание пакета Keep-alive для каждого интерфейса модуля (платы);

возможность включения FEC на MON и NET интерфейсах 40G и 100G;

потерю оптической мощности при переключении в режим Optical Bypass  $\equiv$  $-$  не более 2 dB:

выбор режима работы байпаса (Optical Bypass, Software Bypass, TAP, Inline) после перезагрузки;

возможность перенаправления в bypass трафика средствами ACL (по VLAN или IP сетям);

гибкую настройку правил выбора целевых потоков трафика на основе:

протоколов, IP-адресов (с возможностью задать список подсетей) и/или портов источников и получателей трафика;

различных полей заголовков IP-пакетов и содержимого (payload) пакетов;

- меток VLAN с поддержкой разного количества меток;  $\bullet$
- меток MPLS с поддержкой разного количества меток;  $\bullet$
- сочетания вышеуказанных правил выбора;
- управление и мониторинг:
	- Out-of-band интерфейс управления 1000BASE-T;
	- USB, COM-порт для локального управления;  $\bullet$
	- доступ по протоколу SSH для управления интерфейсом командной строки (Command Line Interface, CLI);
	- получение через CLI следующих данных: серийный номер шасси (модулей (плат)); информацию об установленных трансиверах, включая DDM с MON и NET интерфейсов; счетчики по трафику и ошибкам;
		- обновления ПО через CLI;  $\bullet$
		- $\bullet$ функционал ААА: управление пользователями и их ролями;
		- авторизацию по протоколу TACACS;  $\bullet$
		- синхронизацию времени по протоколу NTP;  $\bullet$
		- мониторинг по протоколу prometheus;  $\bullet$
	- поддержку SNMP, сигнализацию о событиях средствами SNMP  $\bullet$ traps;
		- логирование через протокол syslog.

### <span id="page-6-0"></span>2.2. Ограничения на применение

ПО EcoSwitch должно использоваться только для выполнения задач, соответствующих её назначению.

ПО EcoSwitch используется в составе программно-аппаратного комплекса. В случае несоответствия аппаратной части комплекса требованиям, указанным в настоящем документе (раздел 4), возможно некорректное выполнение заявленных функций ПО.

### **3.ОПИСАНИЕ ЛОГИЧЕСКОЙ СТРУКТУРЫ**

### <span id="page-7-0"></span>**Алгоритм программы**

<span id="page-7-1"></span>В ПО EcoSwitch реализовано несколько алгоритмов обработки входных данных. Алгоритм обработки зависит от типа входных данных:

- − транзитный трафик,
- протоколы динамической маршрутизации,
- − удаленная аутентификация,
- − удаленное управление.

На рисунках ниже представлены алгоритмы обработки входных данных.

Все данные, поступающие в ПО EcoSwitch через сетевые интерфейсы аппаратной платформы, в первую очередь попадают в Data Plane.

### **3.1.1. Транзитный трафик**

<span id="page-7-2"></span>Транзитный трафик обрабатывается Data Plane. LDP (Label Distribution Protocol) обеспечивает пересылку меток LSR для поддержки MPLS [\(Рисунок 1\)](#page-7-3).

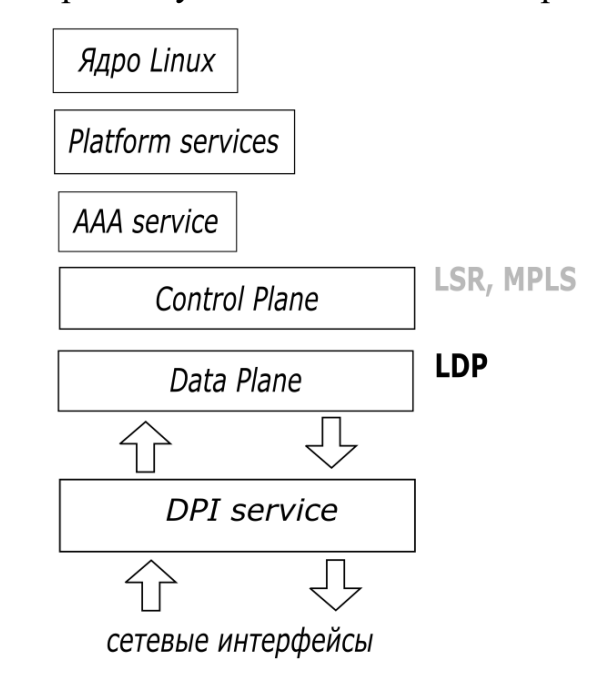

<span id="page-7-3"></span>Рисунок 1 – Алгоритм обработки транзитного трафика

#### 3.1.2. Протоколы динамической маршрутизации

<span id="page-8-0"></span>Для обработки трафика протоколов динамической маршрутизации требуется информация из меток LSR, нахолящихся в Control Plane. Поэтому после поступления в Data Plane трафик направляется в ядро Linux, а затем в Control Plane.

В соответствии с настройками обработки данного вида трафика из меток LSR извлекается необходимая информация. Далее, трафик перенаправляется в Data Plane и затем в DPI service (Рисунок 2).

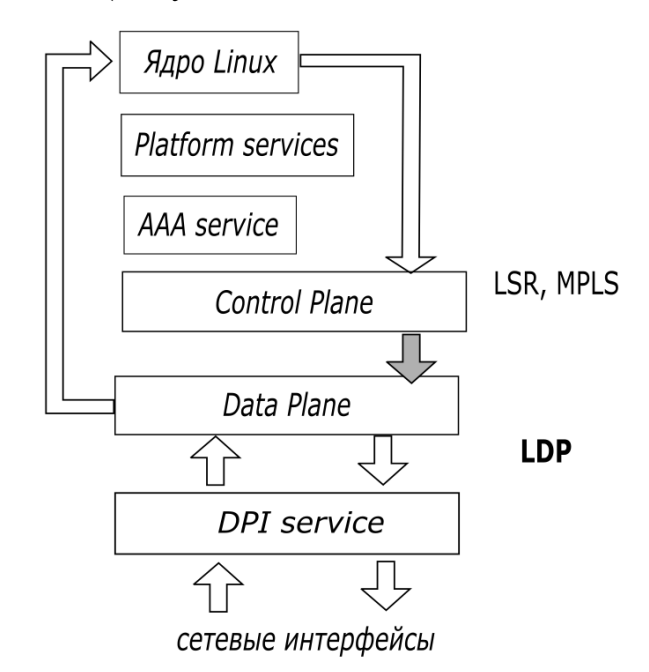

<span id="page-8-2"></span>Рисунок 2 - Алгоритм обработки трафика протоколов динамической маршрутизации

#### 3.1.3. Удалённая аутентификация

<span id="page-8-1"></span>При удалённой аутентификации входные данные, поступившие в Data Plane, передаются в ядро Linux и обрабатываются в соответствии с таблицами FIB и RIB. Затем данные передаются в Platform services, откуда, в свою очередь, они поступают в ААА Service, где происходит их обработка (аутентификация).

В соответствии с результатами обработки в Control Plane передаётся информация о пользователе и его правах доступа (серая стрелка на Рисунок 3).

Данные аутентификации могут также попадать в ПО EcoSwitch через консольный порт аппаратной платформы. В этом случае они сразу поступают в ядро Linux.

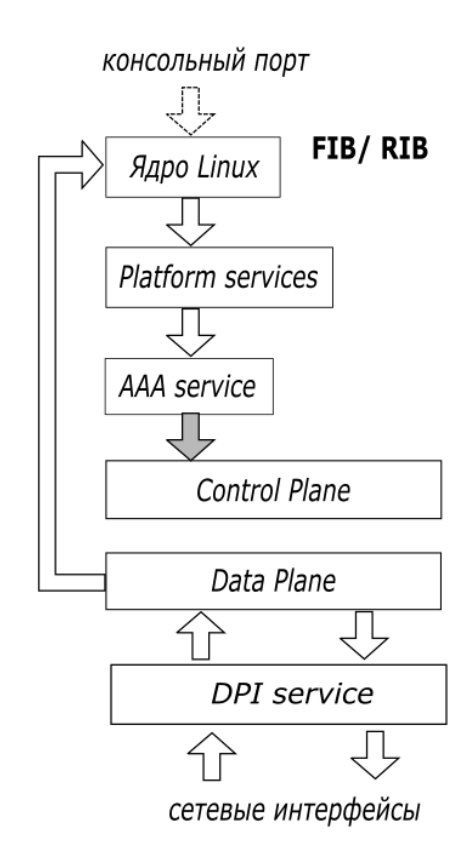

### <span id="page-9-1"></span>Рисунок 3 – Алгоритм обработки данных при удалённой аутентификации 3.1.4. Удалённое управление

<span id="page-9-0"></span>При удалённом управлении входные данные, поступившие в Data Plane, передаются в ядро Linux и затем в Platform services, откуда поступают в Control Plane, где в соответствии с поступившими данными происходит изменение конфигурации аппаратуры DPI (Рисунок 4).

Данные управления могут также попадать в ПО EcoSwitch через консольный порт аппаратной платформы. В этом случае они сразу поступают в ядро Linux.

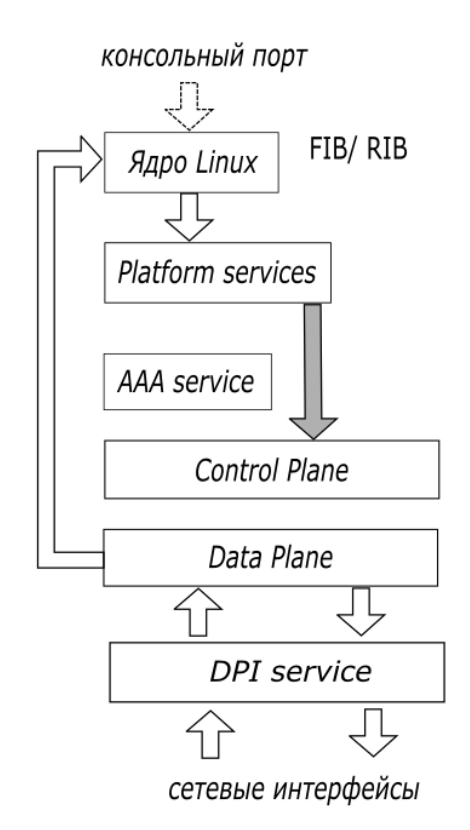

<span id="page-10-3"></span>Рисунок 4 – Алгоритм обработки данных при удалённом управлении

#### **Используемые методы**

<span id="page-10-0"></span>ПО Ecoswitch поставляется в виде файла прошивки, который записывается на жесткий диск Устройства. Прошивка представляет собой операционную систему Linux на базе NixOS.

Взаимодействие между сервисами осуществляется через unix-сокеты с использованием YANG-формата.

### <span id="page-10-1"></span>**Структура программы с описанием функций составных частей и связи между ними**

Устройство имеет модульную конструкцию и представляет собой 1U шасси с возможностью установки до 4х полнодуплексных модулей 10/40/100G.

#### <span id="page-10-2"></span>**3.3.1. Взаимодействие компонентов**

ПО Ecoswitch состоит из следующих компонентов:

- − aaad выполняет функции авторизации пользователей в ПО;
- − CLI выполняет функции взаимодействия с оператором;

econetconfd - выполняет функции маршрутизации запросов между командной строкой и различными службами;

mng-if-daemon служба настройки  $\equiv$ management-интерфейса устройства;

bypass-cp - служба взаимодействия с программируемым чипом Tofino;

bypass-dp - прошивка чипа Tofino, содержащая логику обработки трафика;

logger - служба логирования;  $-$ 

yang-snmp-agent - служба мониторинга устройства по протоколу  $-$ SNMP;

prometheus-daemon — служба обработки запросов от систем мониторинга Prometheus;

yang-ntp-daemon - служба синхронизации времени;

firmware-daemon - служба обновления прошивок устройства;

hardware-info-daemon - служба сбора информации о компонентах устройства;

На Рисунок 5 показана схема взаимодействия компонентов ПО Ecoswitch.

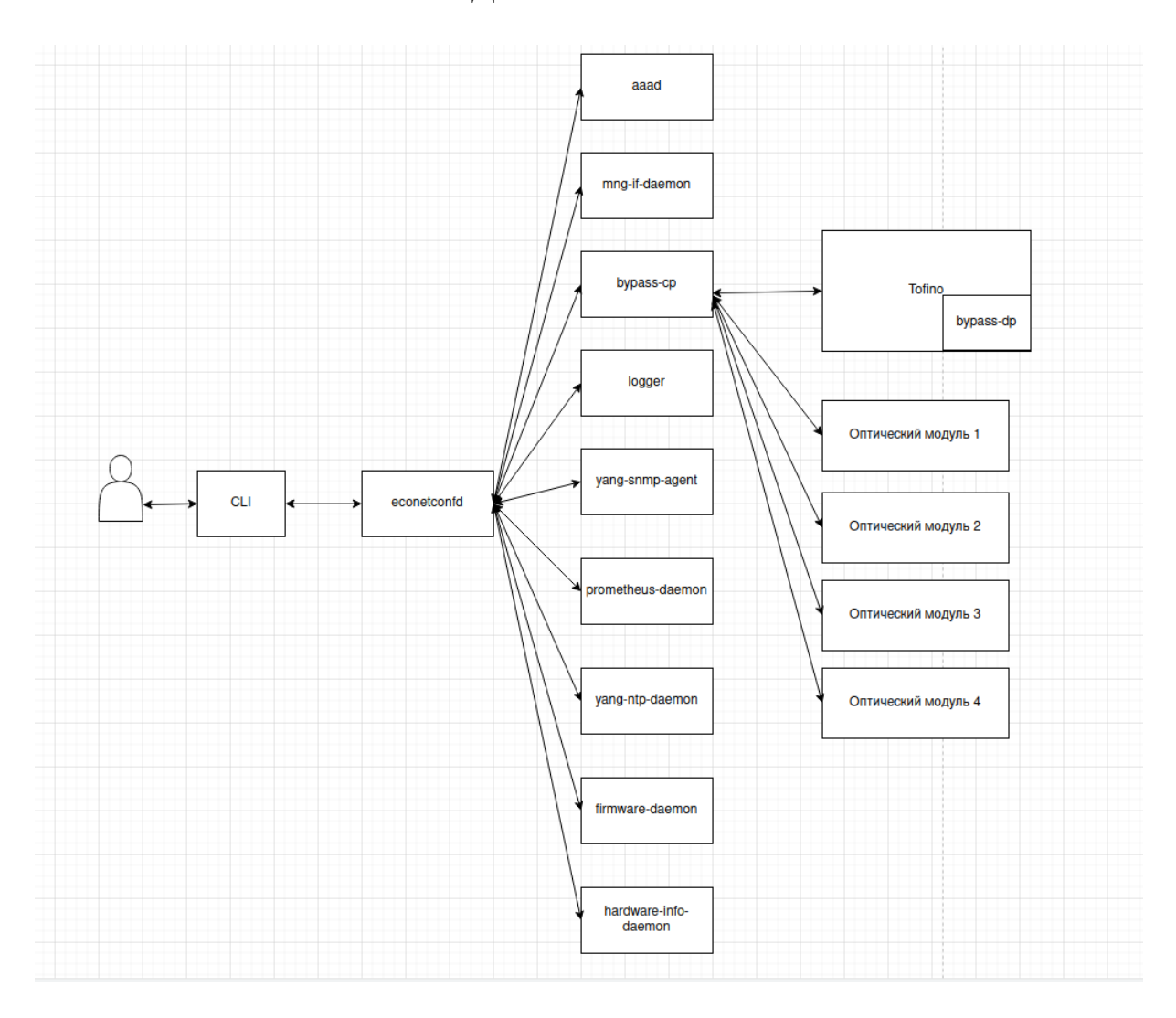

Рисунок 5 – Схема взаимодействия компонентов ПО Ecoswitch

### <span id="page-12-1"></span><span id="page-12-0"></span>**3.3.2. Функциональная структура**

3.3.2.1. aaad

− Получает учётные данные и обеспечивает соответствующий уровень доступа для пользователя;

Реализует функционал добавления пользователя;

Реализует функционал добавления групп уровня доступа;

Реализует функционал изменения групп и пользователей.

3.3.2.2. CLI

Реализует передачу введенных данных от пользователя к службе econetconfd;

Реализует вывод результатов запросов пользователя;

Реализует вывод возможных команд и их описания.

3.3.2.3. econetconfd

Реализует обработку запросов от CLI и передачу соответствующей службе;

Реализует загрузку первоначальной конфигурации устройства;

Реализует хранение текущей конфигурации и запись конфигурации в файл;

Реализует валидацию введённых конфигурационных настроек с требованиями ПО.

3.3.2.4. mng-if-daemon

Реализует настройку IP-адреса management-интерфейса;

Реализует настройку маски подсети management-интерфейса;

Реализует настройку шлюза по умолчанию для managementинтерфейса;

Реализует настройку имени хоста.

3.3.2.5. bypass-cp

Реализует настройку и конфигурацию оптических модулей;

Реализует мониторинг состояния оптических модулей;

Реализует выставление режимов работы оптических модулей;

Реализует формирование и отправку пакетjd Keep-alive для мониторинга состояния DPI-устройств;

Реализует конфигурацию чипа Tofino в зависимости от текущего режима оптических модулей и состояния DPI-устройств;

Реализует конфигурацию чипа Tofino для обработки ACL-листов;

3.3.2.6. logger

− Осуществляет хранение текущего уровня логирования (INFO, DEBUG, ALL, ERROR);

Реализует запись всех сообщений от других служб с соответствующим уровнем.

3.3.2.7. yang-snmp-agent

− Осуществляет обработку и ответ на запросы по протоколу SNMP;

− Осуществляет мониторинг состояния ПО и оборудования и отправку сообщений на сервер мониторинга.

3.3.2.8. prometheus-daemon

− Осуществляет обработку и ответ на запросы от системы мониторинга Prometheus.

3.3.2.9. yang-ntp-daemon

- − Осуществляет настройку и хранение часового пояса;
- − Осуществляет настройку и хранение сервера NTP;
- − Осуществляет синхронизацию времени с сервером NTP.
- 3.3.2.10.firmware-daemon
- − Осуществляет функционал скачивания новых прошивок устройства;
- − Контролирует список хранящихся на устройстве прошивок;
- − Осуществляет переключение между различными прошивками.
- 3.3.2.11.hardware-info-daemon

− Осуществляет сбор информации (серийный номер, текущее состояние) о следующем оборудовании:

- блоки питания;
- датчики температуры;
- $\bullet$   $IIIY$ ;
- ОЗУ:
- вентиляторы;
- оптические модули.

### **4.ИСПОЛЬЗУЕМЫЕ ТЕХНИЧЕСКИЕ СРЕДСТВА**

### <span id="page-15-0"></span>**Аппаратная платформа**

<span id="page-15-1"></span>Для обеспечения корректной работы ПО EcoSwitch должно быть установлено на аппаратную платформу.

Основные технические данные аппаратной платформы представлены в [Таблица 1.](#page-15-2)

<span id="page-15-2"></span>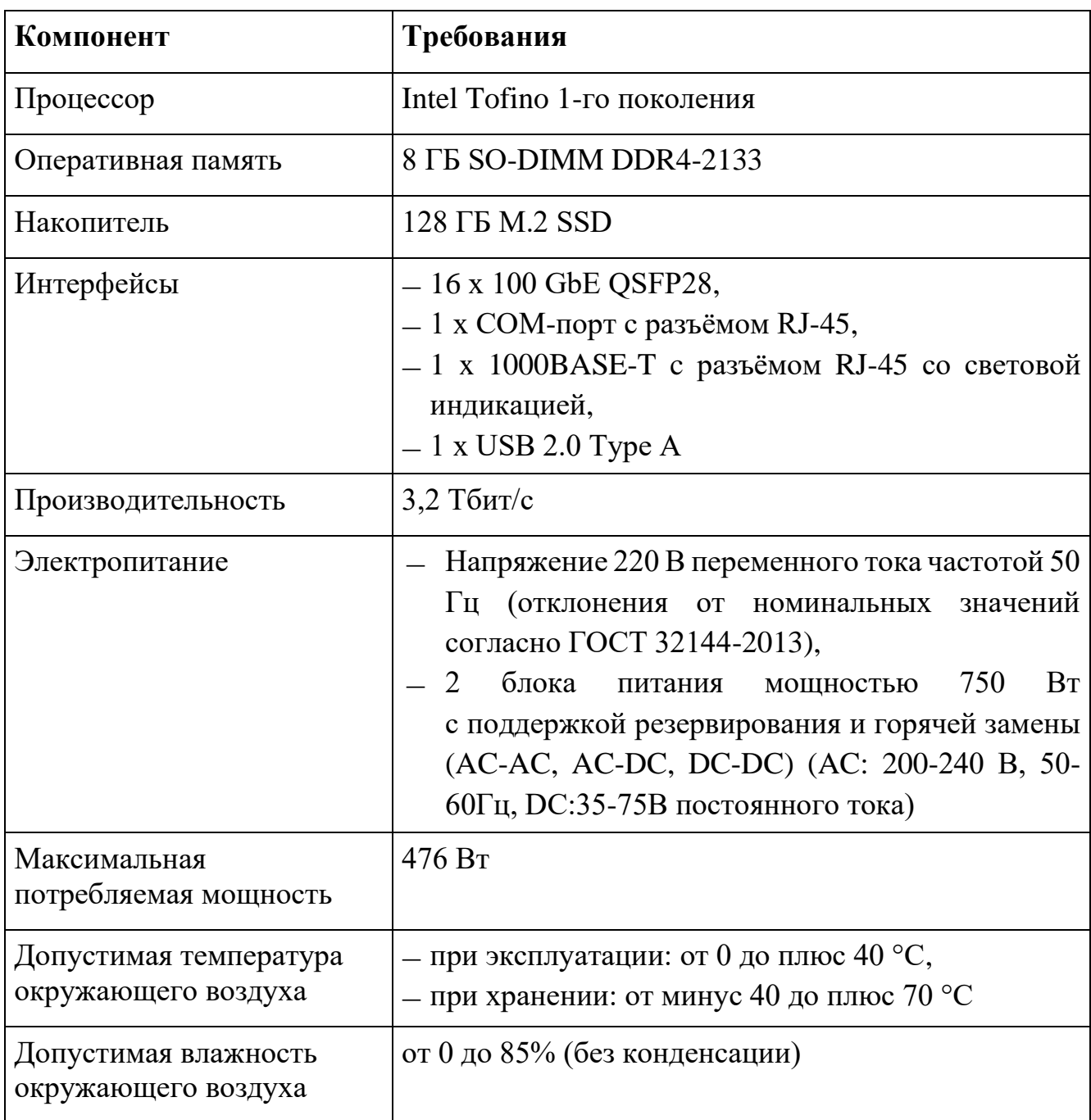

Таблица 1 – Технические данные аппаратной платформы

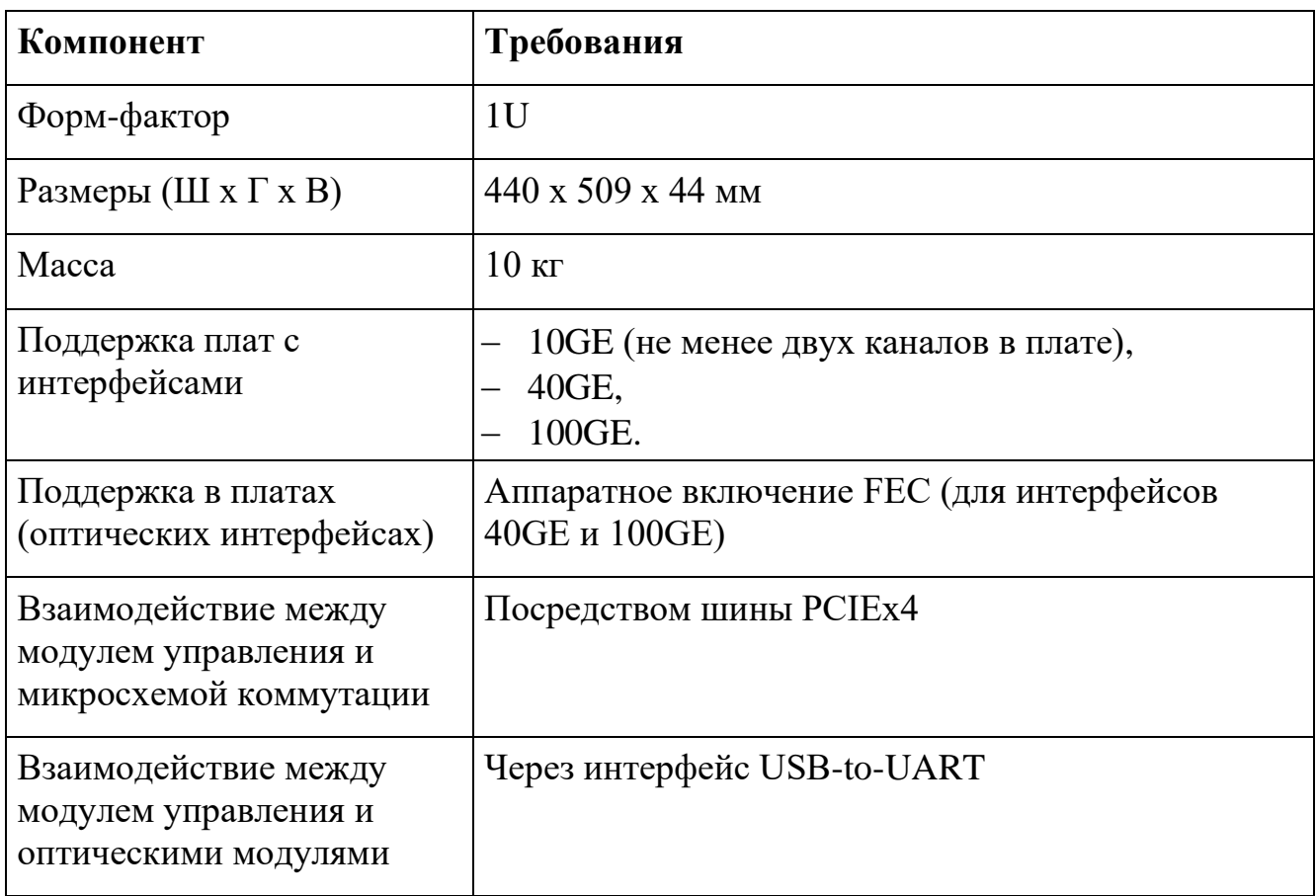

### <span id="page-16-0"></span>**4.2. ЭВМ**

Для установки ПО EcoSwitch требуются ЭВМ с минимальными системными требованиями, приведенными в [Таблица 2:](#page-16-1)

Таблица 2 – Минимальные системные требования к ЭВМ

<span id="page-16-1"></span>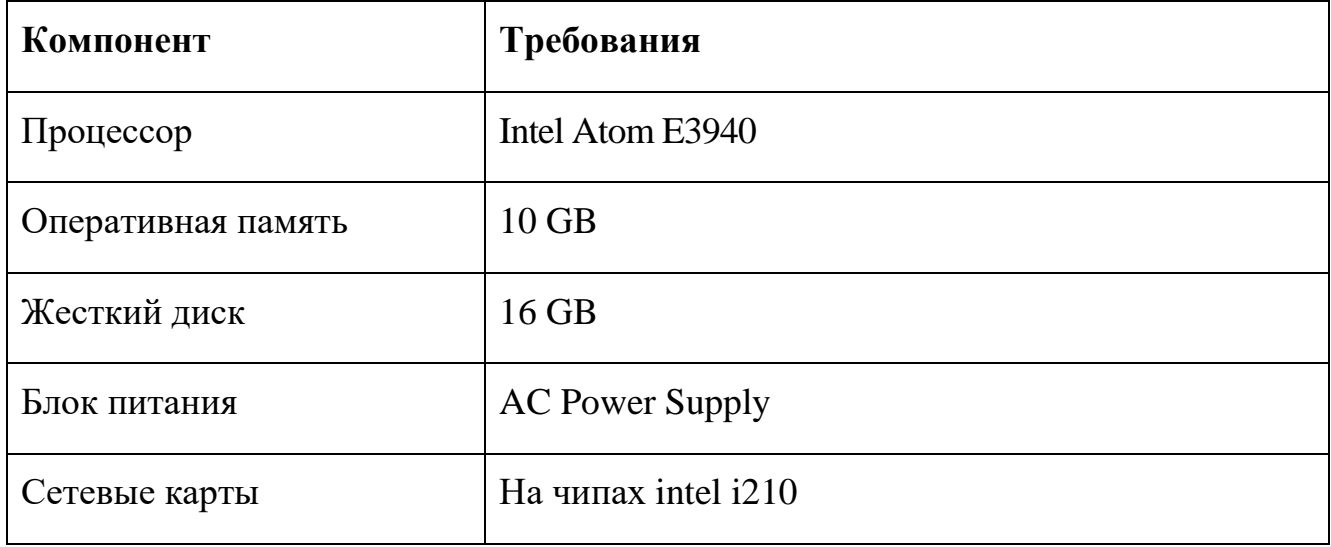

### 5. ВЫЗОВ И ЗАГРУЗКА

### <span id="page-17-0"></span>5.1. УСТАНОВКА ПО EcoSwitch

<span id="page-17-1"></span>ПО EcoSwitch устанавливается на аппаратную платформу при помощи съемного носителя (например, USB-носитель).

Для установки со съемного носителя ISO-образ ПО EcoSwitch необходимо:

- $1)$ записать образ на USB-носитель (например, с помощью UNetbootin);
- $(2)$ подключить USB-носителя к аппаратной платформе и загрузить образ.

### <span id="page-17-2"></span>5.2. ЗАГРУЗКА ПО EcoSwitch

Загрузка и настройка ISO-образ ПО EcoSwitch на аппаратную платформу осуществляется через CLI с помощью группы команд call rdp-firmware.

Для запуска CLI необходимо в загруженной системе ввести имя пользователя root. При запросе пароля нажать Enter.

После чего можно будет зайти в CLI.

### **6.ВХОДНЫЕ И ВЫХОДНЫЕ ДАННЫЕ**

<span id="page-18-0"></span>Входными данными для ПО EcoSwitch являются:

- имена и пароли учётных записей пользователей;
- − команды, вводимые пользователем;
- − импортируемые образы прошивок;
- − информация о подключенном оборудовании.

Выходными данными ПО EcoSwitch являются:

строка приглашения в операционном режиме или режиме конфигурации;

- − результаты выполнения команд пользователя;
- − образы прошивок;
- − информация о состоянии и настройках Устройства;
- − экспортируемые файлы конфигурации.

### **ПЕРЕЧЕНЬ СОКРАЩЕНИЙ**

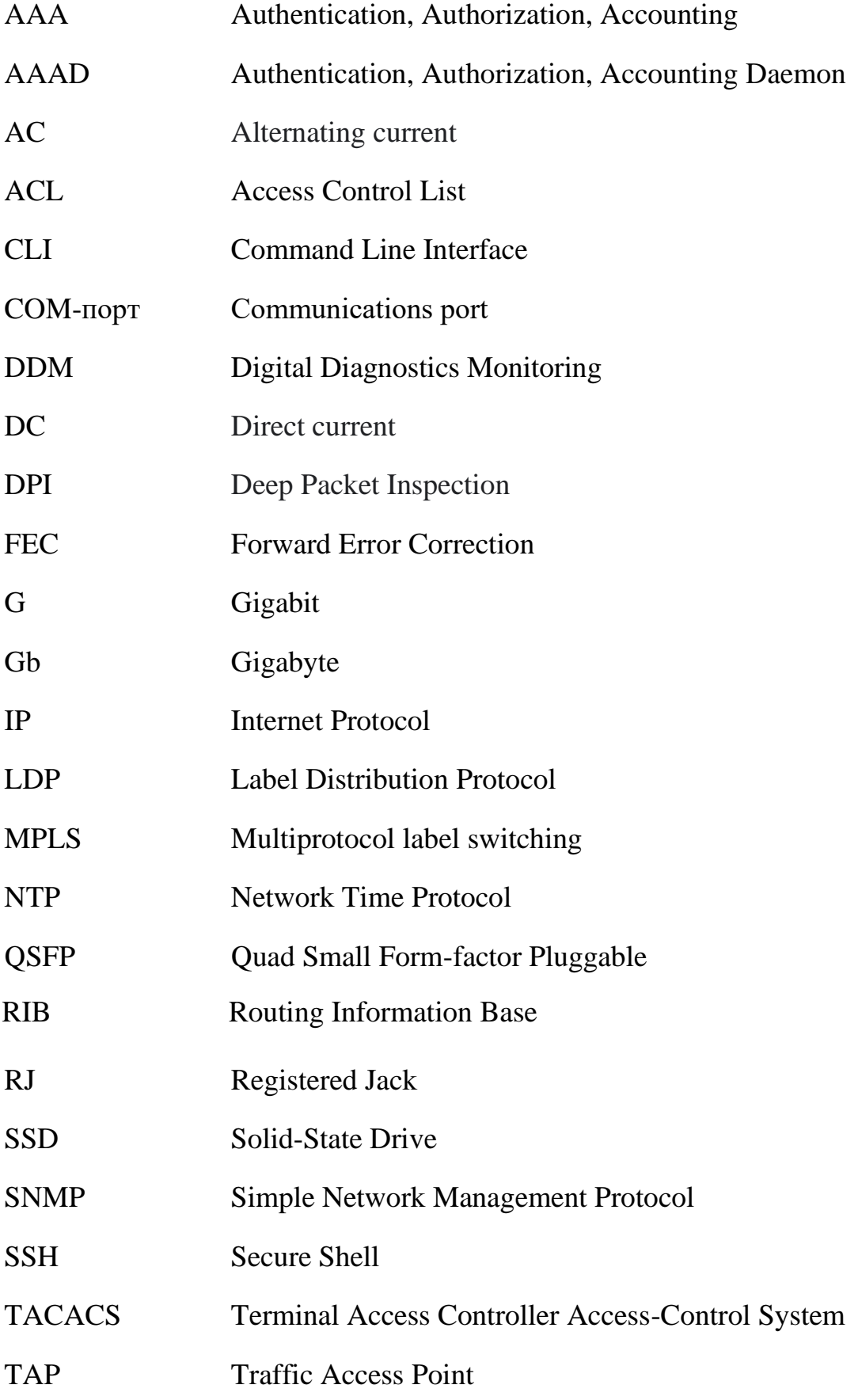

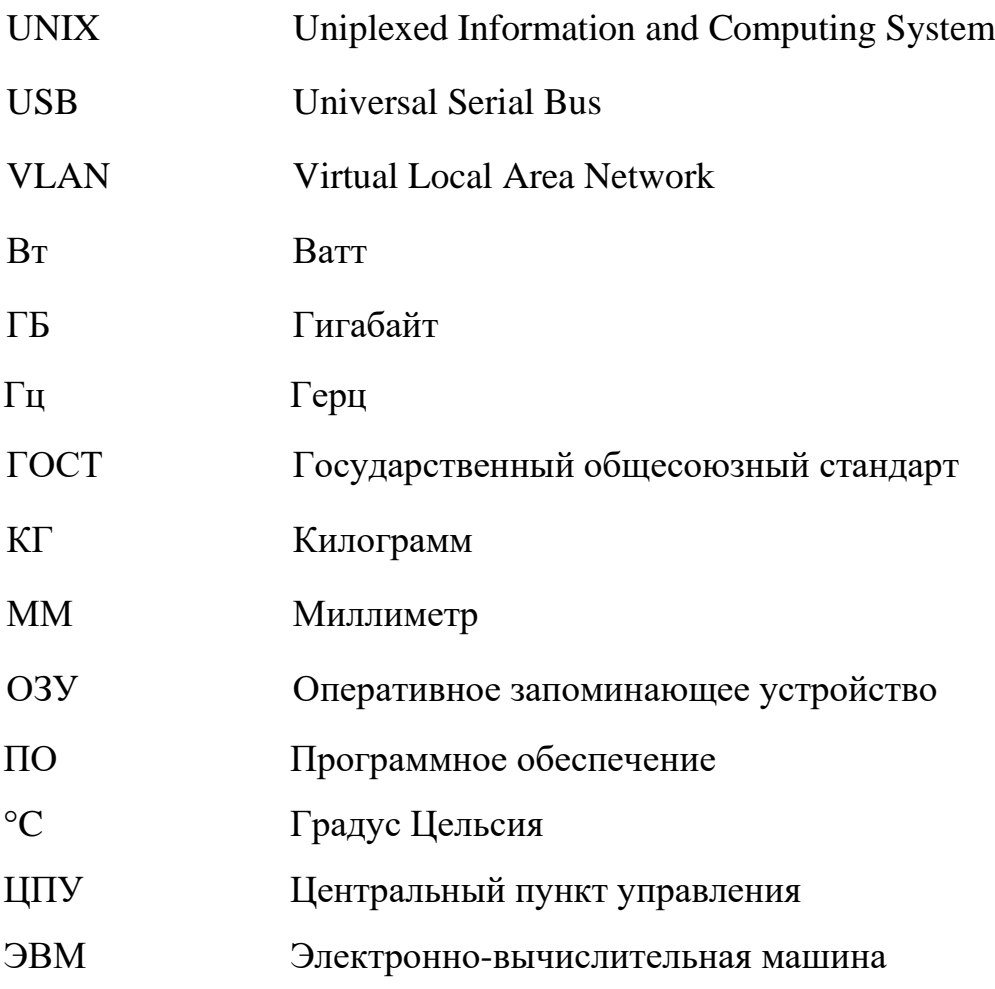

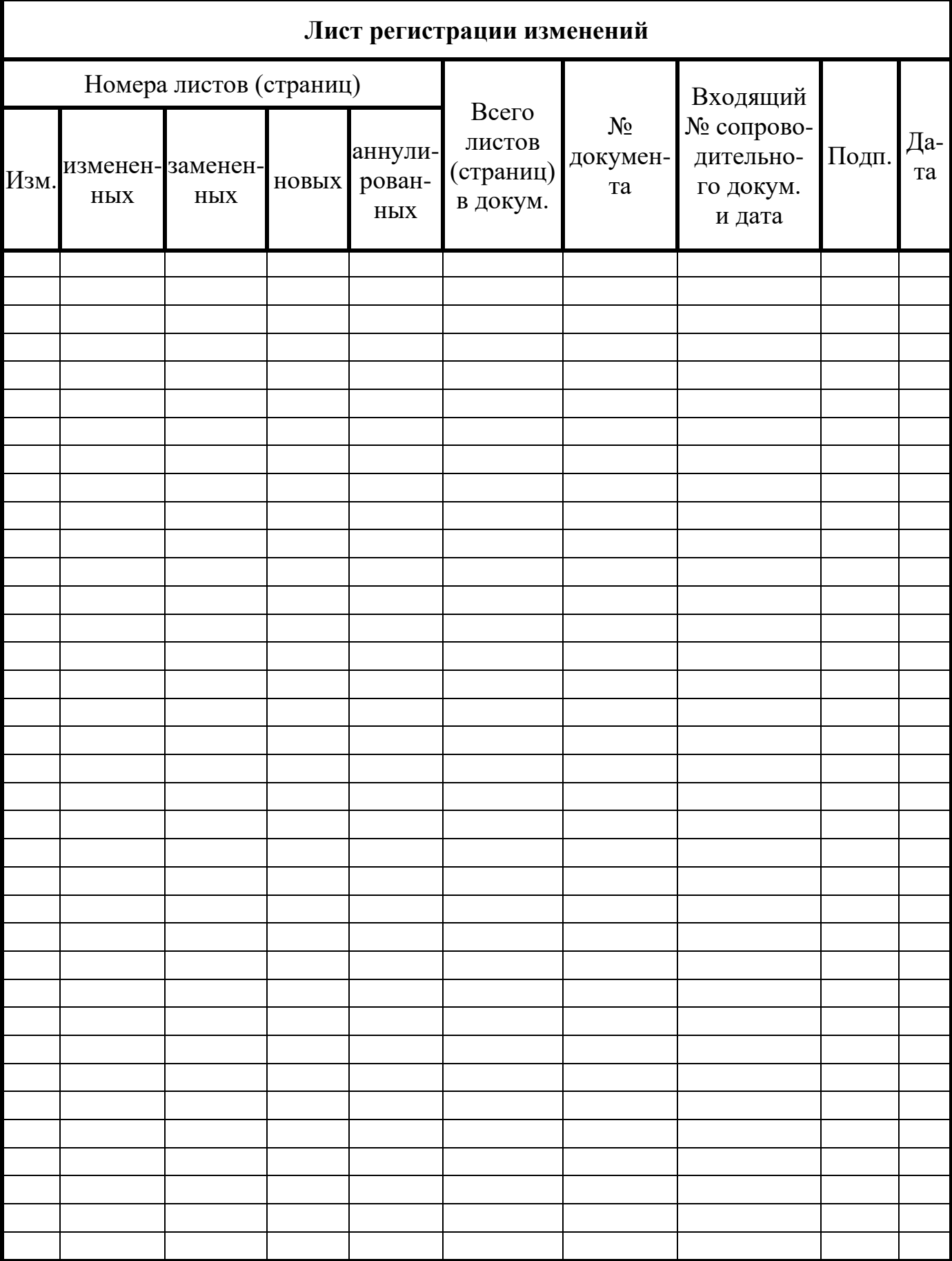